## **Kramer Electronics, Ltd.**

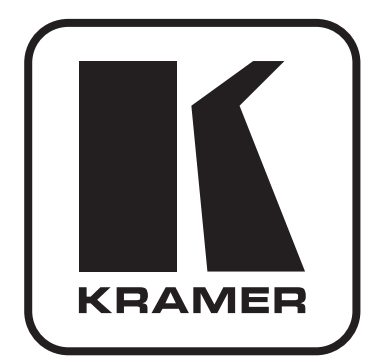

# **РУКОВОДСТВО ПО ЭКСПЛУАТАЦИИ**

**Масштабатор ProScale™ видеосигналов HD-SDI 3G в сигнал DVI Модель:**

## **VP-471**

**Масштабатор ProScale™ видеосигналов HD-SDI 3G в сигнал HDMI Модель:** 

## **VP-472**

**Масштабатор ProScale™ видеосигналов HD-SDI 3G в сигнал VGA Модель:** 

## **VP-473**

### **Содержание**

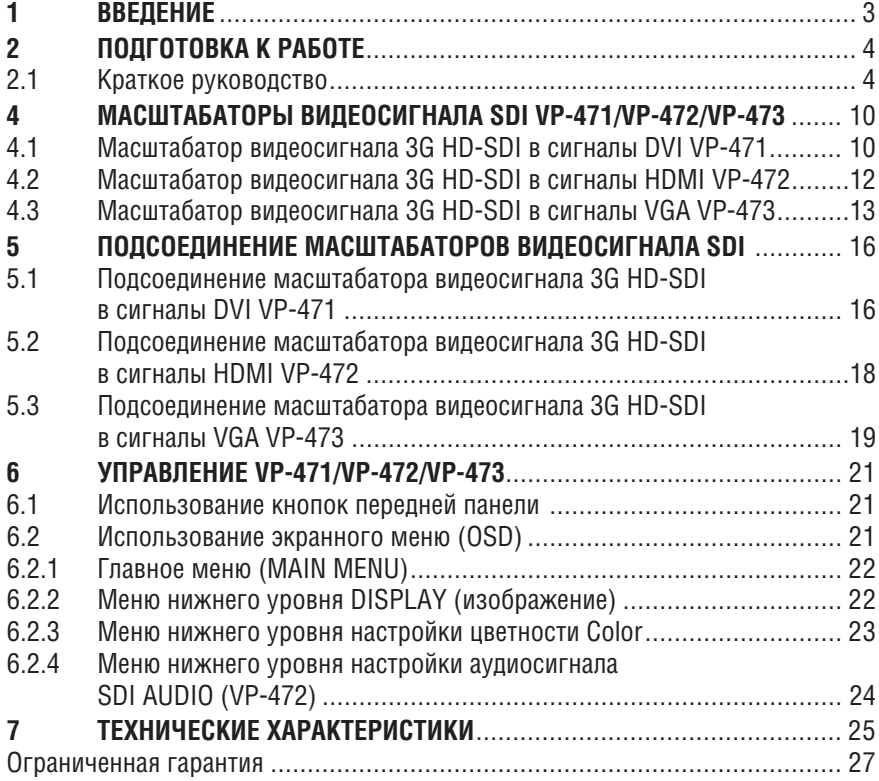

# **1 ВВЕДЕНИЕ**

Вас приветствует компания Kramer Electronics. Основанная в 1981 году, она предлагает профессионаламв области видео, звука и презентаций решения для огромного числа проблем, с которыми им приходится сталкиваться в повседневной работе — решения, созданные в творческом поиске, уникальные, но при этом доступные по цене. У качества нет пределов, и за последние годы большая часть изделий компании была переработана и усовершенствована. Более 1000 различных моделей представлены в одиннадцати группах<sup>1</sup>, которые четко разделены по функциям.

Поздравляем Вас с приобретением масштабатора видеосигнала 3G HD-SDI в DVI/HDMI/VGA модели Kramer **VP-471/VP-472/VP-473** в корпусе Kramer MegaTOOLS®. Этот прибор предназначен для следующих типовых приложений:

- Проекционные системы для конференц-залов, залов заседаний, отелей и храмов.
- Расширение возможностей домашнего кинотеатра.

В комплект поставки входят:

- Масштабатор видеосигнала 3G HD-SDI в DVI **VP-471,** или в HDMI **VP-472,** или в VGA **VP-473**
- Адаптер электропитания (выходное напряжение 5 В постоянного тока)
- Настоящее руководство пользователя

<sup>1</sup> Группа 1: Усилители-распределители; Группа 2: Видео и аудио коммутаторы, матричные коммутаторы и контроллеры; Группа 3: Видео, аудио, VGA/XGA процессоры; Группа 4: Интерфейсы и процессоры синхронизации; Группа 5: Интерфейсы на основе витой пары; Группа 6: Принадлежности и переходники для стоечного монтажа; Группа 7: Преобразователи развертки и масштабаторы; Группа 8: Кабели и разъемы; Группа 9: Коммуникации между помещениями; Группа 10: Принадлежности и адаптеры для стоек; Группа 11: Продукция Sierra

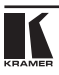

# **2 ПОДГОТОВКА К РАБОТЕ**

Рекомендуем Вам:

- Тщательно распаковать оборудование и сохранить оригинальную коробку и упаковочные материалы для возможных перевозок в будущем;
- Ознакомиться с содержимым данного Руководства пользователя;
- Воспользоваться высококачественными кабелями Kramer высокого разрешения.

## **2.1 Краткое руководство**

В таблицах краткого руководства отражены основные этапы настройки и эксплуатации.

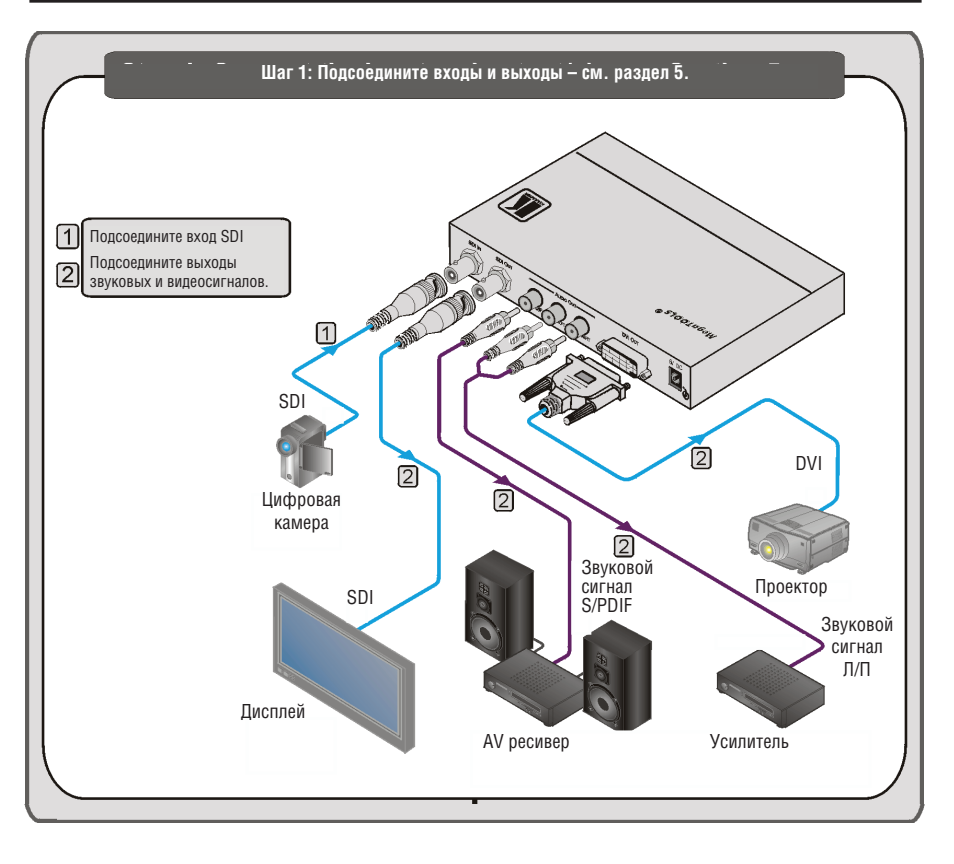

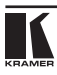

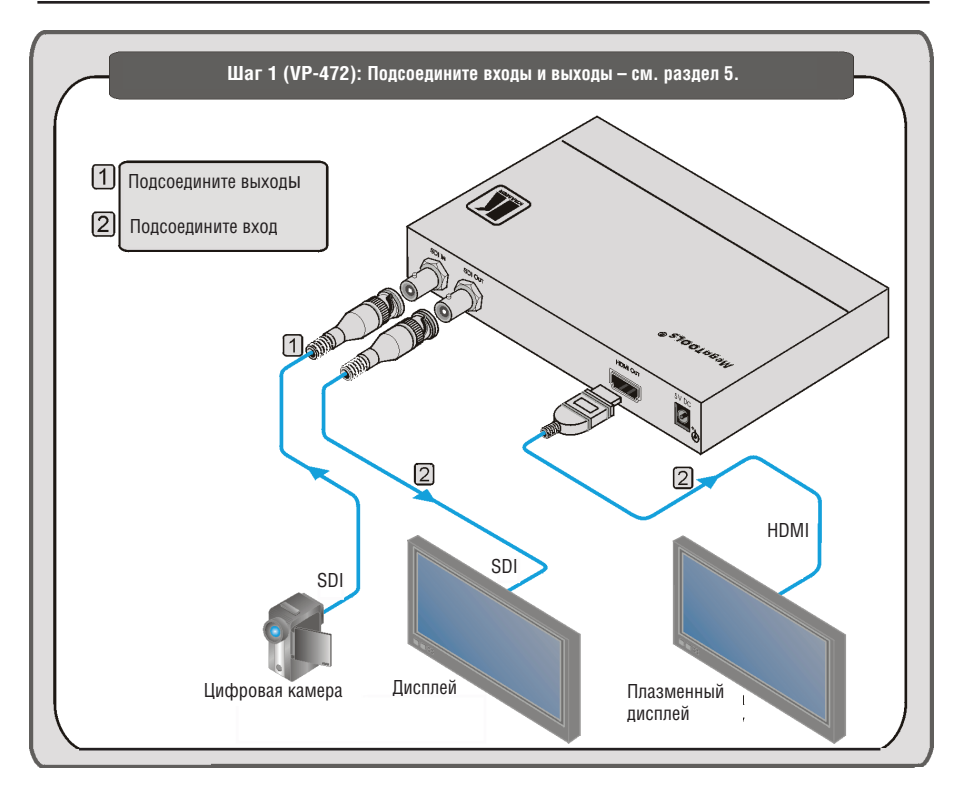

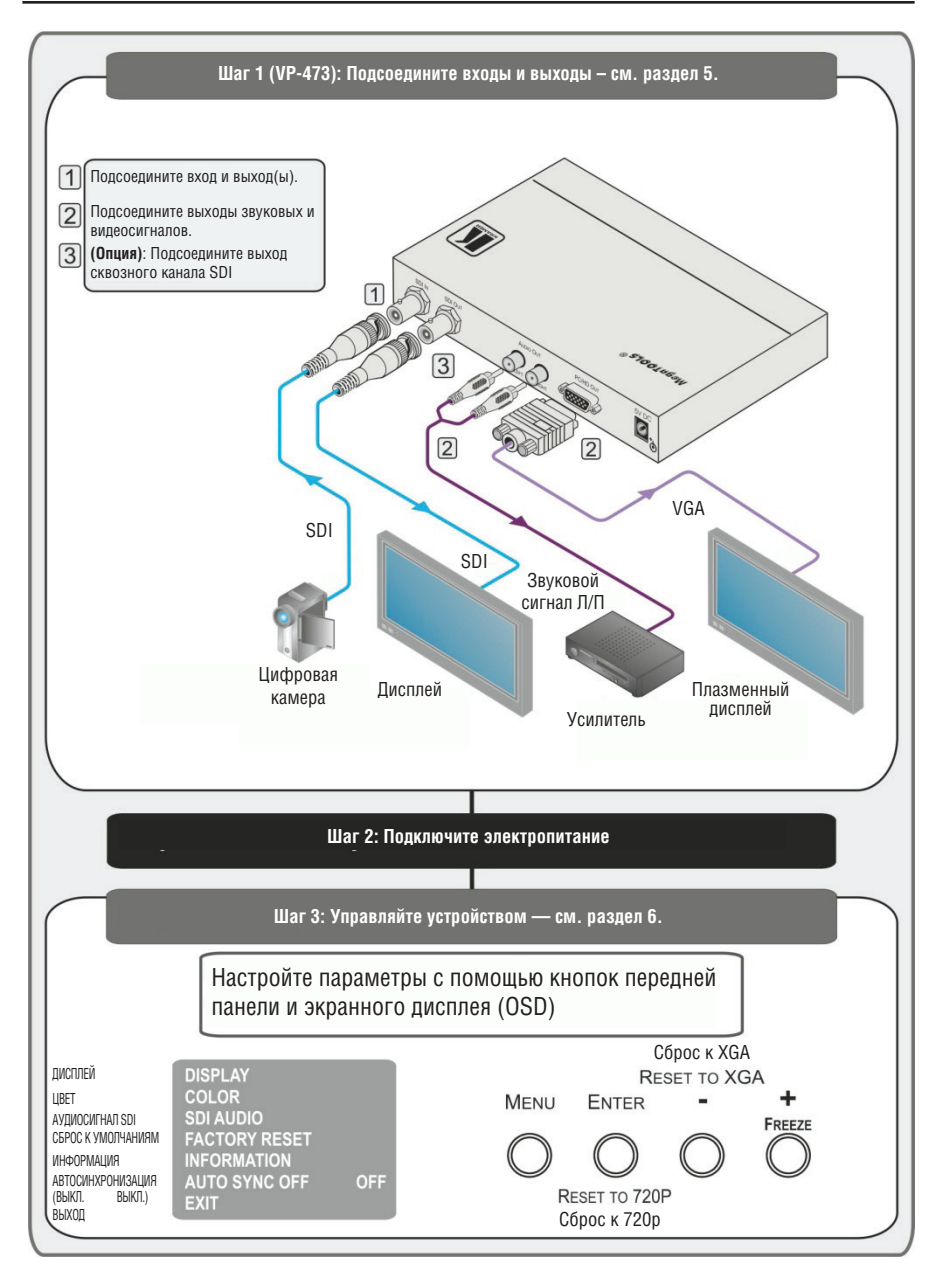

## **3 Обзор**

Прибор Kramer **VP-471/VP-472/VP-473** — это высококачественный цифровой масштабатор видеосигнала 3G HD-SDI в сигналы DVI, HDMI или VGA соответственно. Он масштабирует (с понижением или повышением разрешения) видеосигналы SDI, HD-SDI и 3G HD-SDI к разрешению до WUXGA или 1080p.

Поддерживаются следующие разрешения:

- **PC:** SVGA, XGA, 1360х768, WXGA, SXGA,1440х900, SXGA+, WXGA+, UXGA, WUXGA, 720х576 на 59 Гц, 720х480 (NTSC), 1280х720 на 50/60 Гц (HD 720), 1920х1080 на 50/60 Гц (HD1080).
- **SDTV:** 480p и 576p.
- **HDTV:** 720p на 50/60 Гц, 1080p на 50/60 Гц и 1080i на 50/60 Гц.

Другие отличительные особенности масштабатора **VP-471/VP-472/VP-473**:

- Максимальная скорость приема данных 3 Гбит/с.
- Поддержка многочисленных стандартов: SDI (SMPTE 259M и (для **VP-473**) SMPTE 344M), HD-SDI (SMPTE 292M) и 3G HD-SDI (SMPTE 424M).
- Экранное меню (OSD), обеспечивающее простоту настройки и регулировки с помощью кнопок передней панели.
- Встроенный видеопроцессор ProcAmp для удобства настройки сигналов.
- Энергонезависимая память, сохраняющая последнюю выполненную настройку при выключении.
- Кнопка стоп-кадра.
- Вход SDI и выход сквозного канала (до 3G HD-SDI).
- Для **VP-471**: выход DVI (с масштабированием).
- Для **VP-472**: выход HDMI (с масштабированием).
- Для **VP-473**: выход VGA или компонентного (YPbPr) видеосигнала (с масштабированием).
- Внешний источник 5 В постоянного тока, что удобно при практической работе.
- Для **VP-471**: выходы цифрового (S/PDIF) и небалансного стереофонического аудиосигнала.
- Для **VP-473**: выходы небалансного стереофонического аудиосигнала.
- Непосредственное управление осуществляется с помощью нажимных кнопок передней панели и экранного меню (OSD).

Для достижения наилучших результатов:

- Пользуйтесь только высококачественными соединительными кабелями, избегая таким образом помех, потерь качества сигнала из-за плохого согласования и повышенных уровней шумов (что часто связано с низкокачественными кабелями).
- Избегайте помех от расположенного поблизости электрооборудования, которое может негативно сказаться на качестве сигнала.
- Располагайте **VP-471/VP-472/VP-473** как можно дальше от мест с повышенной влажностью, запыленностью или от прямого солнечного света.
- **• ВНИМАНИЕ**: Внутри устройства нет составных частей, подлежащих обслуживанию пользователем.
- **• ОСТОРОЖНО**: Пользуйтесь только настенным адаптером входного электропитания, который входит в комплект поставки данного устройства.
- **• ОСТОРОЖНО**: Отсоедините электропитание и отключите адаптер от розетки, прежде чем устанавливать или снимать устройство, а также перед его обслуживанием.

## **4 Масштабаторы видеосигнала SDI VP-471/VP-472/VP-473**

## **4.1 Масштабатор видеосигнала 3G HD-SDI в сигналы DVI VP-471**

На рис. 1 и в таблице 1 дано определение элементов управления и контроля передней панели **VP-471**.

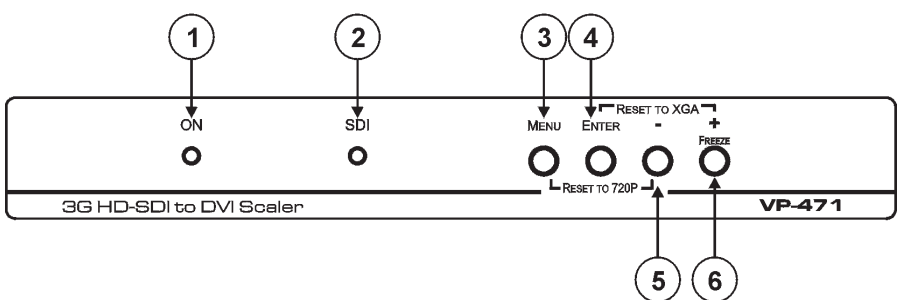

Рис. 1. Масштабатор видеосигнала 3G HD-SDI в сигналы DVI VP-471 — элементы управления и контроля

Таблица 1. Элементы управления и контроля масштабатора видеосигнала 3G HD-SDI в сигналы DVI VP-471

| $N^{\circ}$    | Элемент управления         | Назначение                                                                                                    |  |
|----------------|----------------------------|----------------------------------------------------------------------------------------------------|--|
| 1              | Светодиодный индикатор ON  | Подсвечивается при подаче электропитания.                                                                                                    |  |
| $\overline{2}$ | Светодиодный индикатор SDI | Подсвечивается при поступлении на вход сигнала SDI.                                                                                                    |  |
| 3              | Кнопка MENU                | Нажимайте для вызова/отмены экранного меню OSD.<br>Нажмите одновременно с кнопкой «-» для сброса к<br>выходному разрешению 720р (1280х720).                                            |  |
| 4              | Кнопка ENTER               | Нажимайте для переключения между выделенными<br>подсветкой позициями меню в режиме OSD.<br>Нажмите одновременно с кнопкой «+» для сброса к<br>выходному разрешению ХGА.                |  |
| 5              | Кнопка -                   | Нажимайте для перемещения по спискам в обратном<br>направлении или для уменьшения значения параметра в<br>режиме OSD.                                                                  |  |
| 6              | Кнопка +/FREEZE.           | Нажимайте для перемещения по спискам в прямом<br>направлении или для увеличения значения параметра в<br>режиме OSD.<br>Если режим OSD не включен, нажмите для включения<br>стоп-кадра. |  |

На рис. 2 и в таблице 2 дано определение компонентов задней панели **VP-471**.

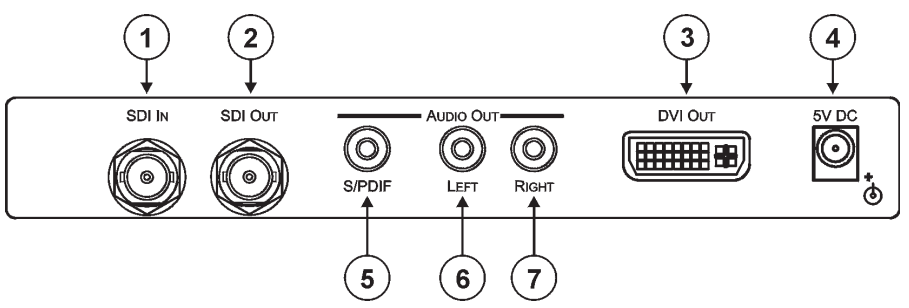

Рис. 2. Масштабатор видеосигнала 3G HD-SDI в сигналы HDMI VP-471 — компоненты задней панели

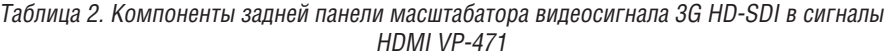

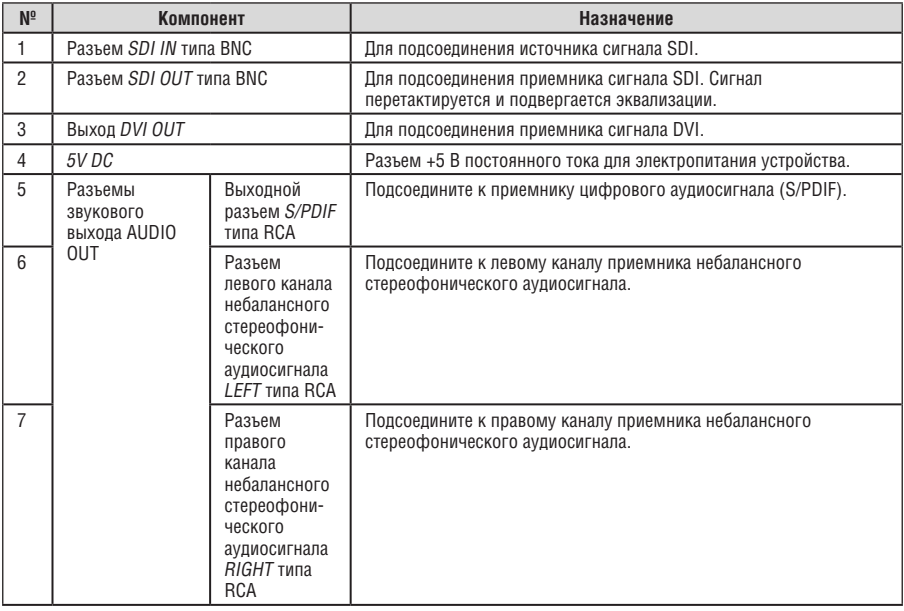

## **4.2 Масштабатор видеосигнала 3G HD-SDI в сигналы HDMI VP-472**

На рис. 3 и в таблице 3 дано определение элементов управления и контроля передней панели **VP-472**.

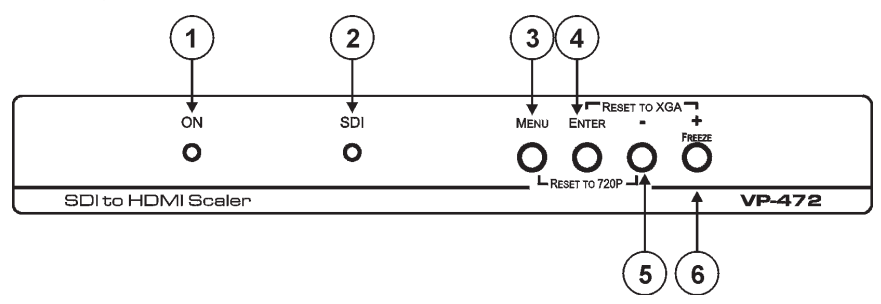

Рис. 3. Масштабатор видеосигнала 3G HD-SDI в сигналы DVI VP-472 — элементы управления и контроля

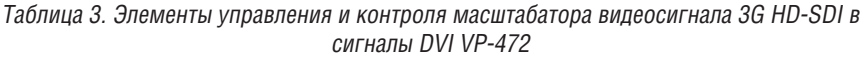

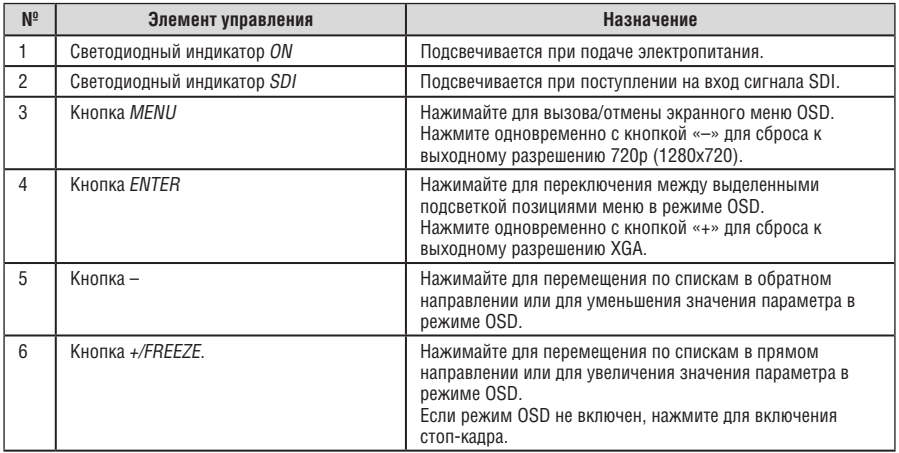

На рис. 4 и в таблице 4 дано определение компонентов задней панели **VP-472**.

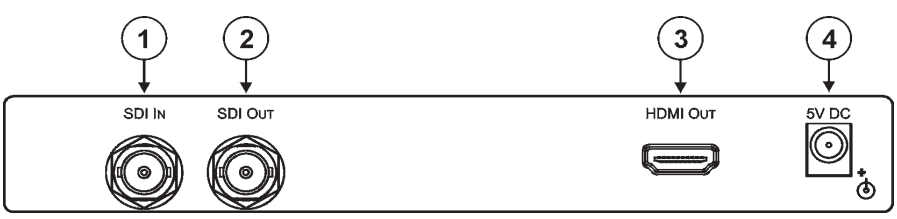

#### Рис. 4. Масштабатор видеосигнала 3G HD-SDI в сигналы HDMI VP-472 — компоненты задней панели

Таблица 4. Компоненты задней панели масштабатора видеосигнала 3G HD-SDI в сигналы HDMI VP-472

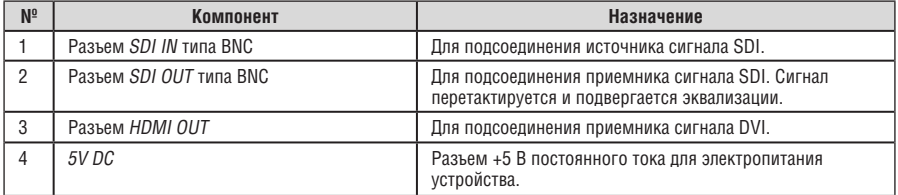

### **4.3 Масштабатор видеосигнала 3G HD-SDI в сигналы VGA VP-473**

На рис. 5 и в таблице 5 дано определение элементов управления и контроля передней панели **VP-473**.

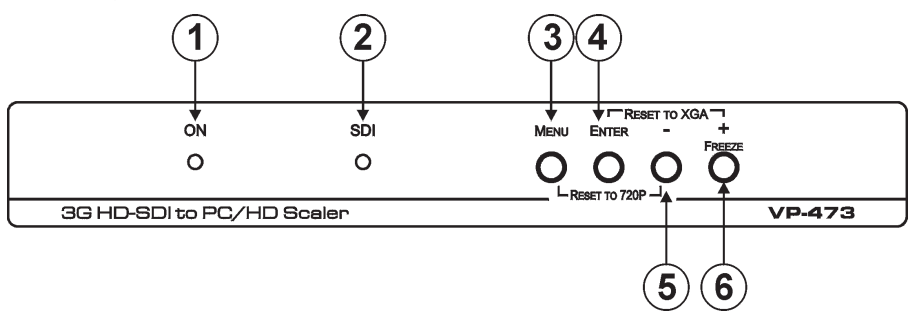

Рис. 5. Масштабатор видеосигнала 3G HD-SDI в сигналы DVI VP-473 — элементы управления и контроля

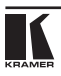

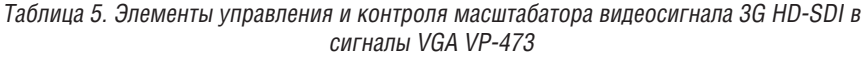

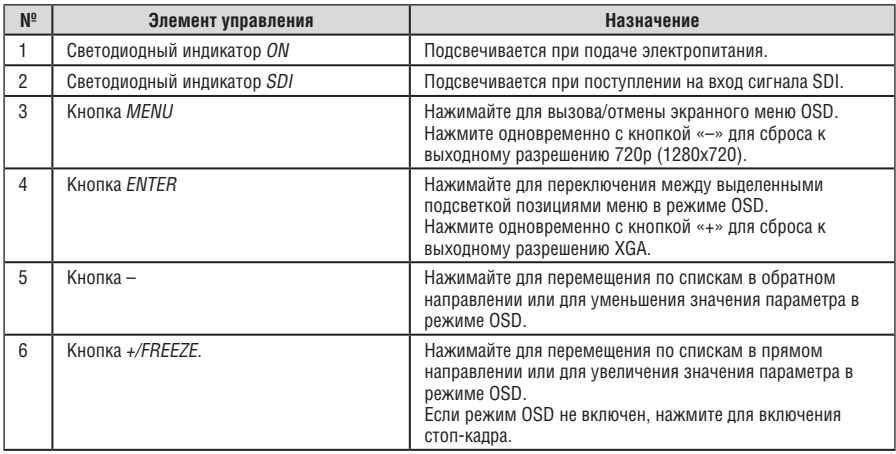

На рис. 6 и в таблице 6 дано определение элементов управления и контроля задней панели **VP-473**.

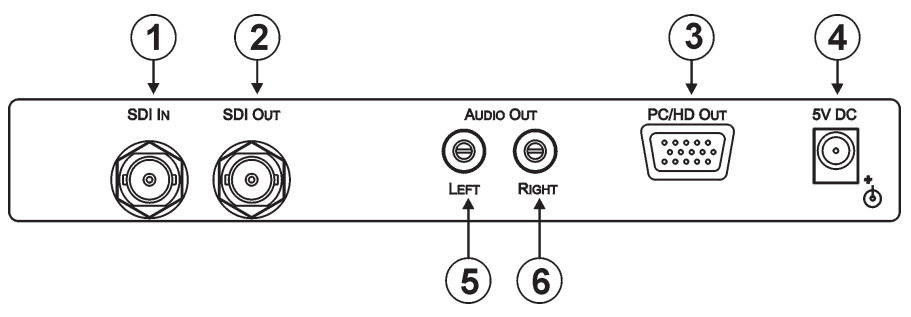

Рис. 6. Масштабатор видеосигнала 3G HD-SDI в сигналы HDMI VP-473 — компоненты задней панели

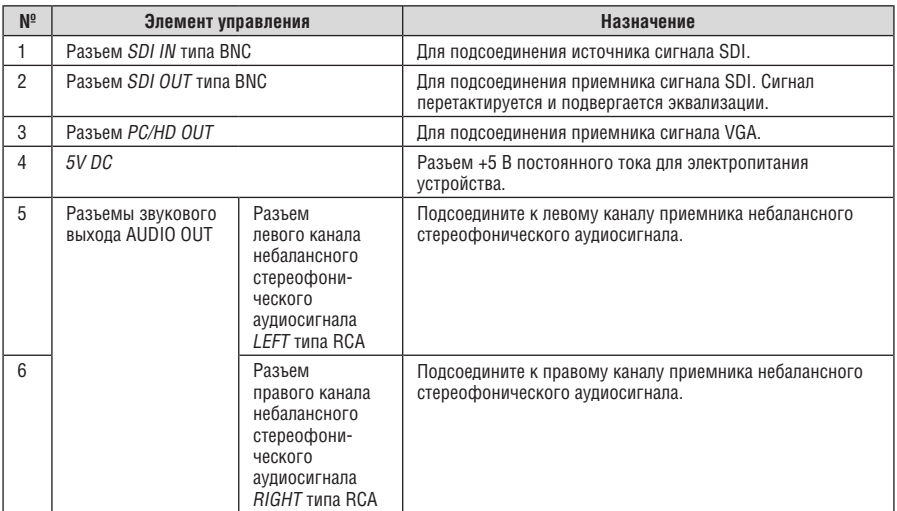

Таблица 6. Компоненты задней панели масштабатора видеосигнала 3G HD-SDI в сигналы HDMI VP-473

# **5 Подсоединение масштабаторов видеосигнала SDI**

### **5.1 Подсоединение масштабатора видеосигнала 3G HD-SDI в сигналы DVI VP-471**

Чтобы подсоединить **VP-471** в соответствии с примером, приведенном на рис. 7:

- 1. Подсоедините источник сигнала SDI (например, камеру SDI) к разъему SDI IN типа BNC.
- 2. Подсоедините разъем SDI OUT типа BNC к приемнику SDI (например, к дисплею SDI).
- 3. Подсоедините разъем S/PDIF AUDIO OUT типа RCA к цифровому AV ресиверу.
- 4. Подсоедините разъемы LEFT (левый канал) и RIGHT (правый канал) AUDIO OUT типа RCA к усилителю небалансного стереофонического аудиосигнала.
- 5. Подсоедините разъем DVI OUT к проектору DVI.
- 6. Подсоедините сетевой адаптер 5 В постоянного тока к розетке входа электропитания, а адаптер подсоедините к розетке электросети (на рис. 7 не показан).

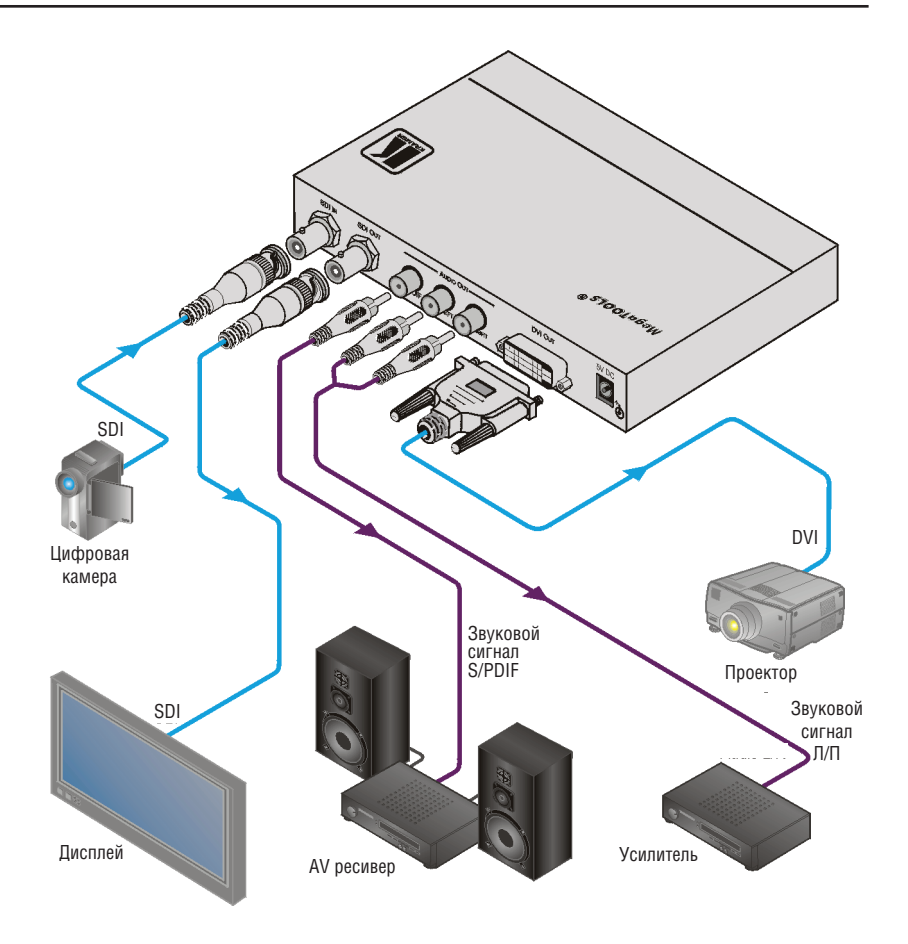

Рис. 7. Подсоединение масштабатора видеосигнала 3G HD-SDI в сигналы DVI VP-471

### **5.2 Подсоединение масштабатора видеосигнала 3G HD-SDI в сигналы HDMI VP-472**

Чтобы подсоединить **VP-472** в соответствии с примером, приведенном на рис. 8:

- 1. Подсоедините источник сигнала SDI (например, камеру SDI) к разъему SDI IN типа BNC.
- 2. Подсоедините разъем SDI OUT типа BNC к приемнику SDI (например, к дисплею SDI).
- 3. Подсоедините разъем HDMI OUT к приемнику HDMI (например, к плазменному дисплею). **VP-472** выдает сигнал одновременно и на выход SDI, и на выход HDMI.
- 4. Подсоедините сетевой адаптер 5 В постоянного тока к розетке входа электропитания, а адаптер подсоедините к розетке электросети (на рис. 8 не показан).

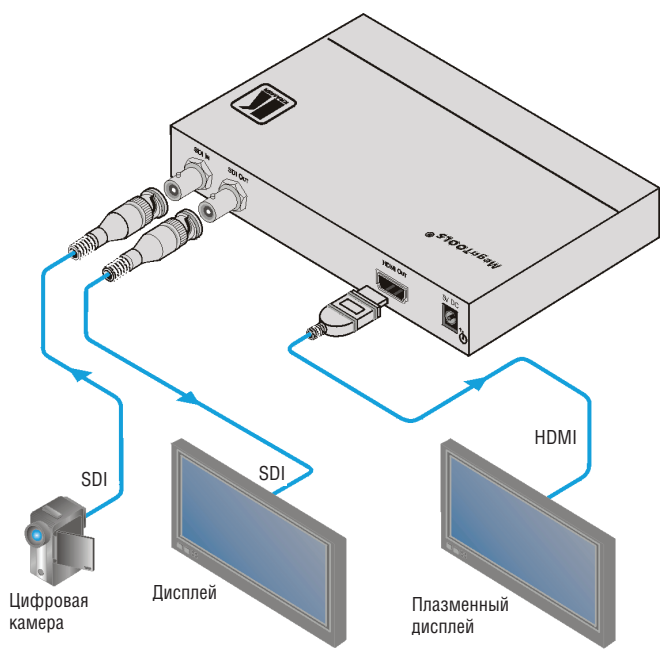

Рис. 8. Подсоединение масштабатора видеосигнала 3G HD-SDI в сигналы HDMI VP-472

### **5.3 Подсоединение масштабатора видеосигнала 3G HD-SDI в сигналы VGA VP-473**

Чтобы подсоединить **VP-473** в соответствии с примером, приведенном на рис. 9:

- 1. Подсоедините источник сигнала SDI (например, камеру SDI) к разъему SDI IN типа BNC.
- 2. Подсоедините разъем SDI OUT типа BNC к приемнику SDI (напрмер, к дисплею SDI).
- 3. Подсоедините разъемы LEFT (левый канал) и RIGHT (правый канал) AUDIO OUT типа RCA к усилителю небалансного стереофонического аудиосигнала.
- 4. Подсоедините разъемPC/HDOUT к приемнику сигналаVGA(например, к плазменномудисплею).Сразъемаможнотакжеполучитькомпонентный видеосигнал (YUV,Y/Pb/Pr) при использовании кабельного переходника 15-контактный разъем типа HD — компонентный кабель (например, кабель для оконечной разводки Kramer **C-GM/3RVF**). Если у Вас имеется кабель VGA — 5BNC (например, Kramer **C-GM/5BM**), пользуйтесь только разъемами R, G, B.
- 5. Подсоедините сетевой адаптер 5 В постоянного тока к розетке входа электропитания, а адаптер подсоедините к розетке электросети (на рис. 9 не показан).

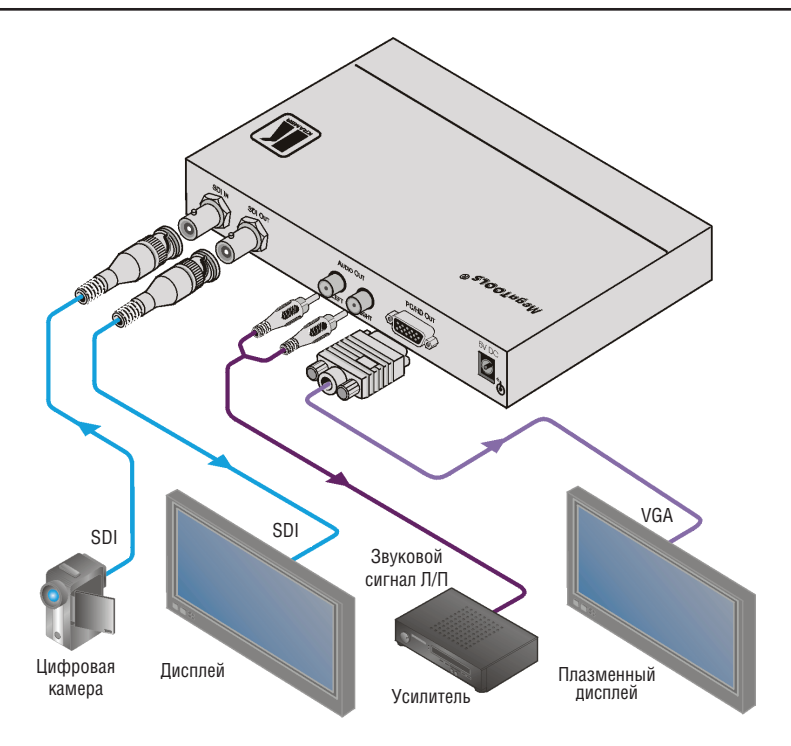

Рис. 9. Подсоединение масштабатора видеосигнала 3G HD-SDI в сигналы VGA VP-473

*Т*аблица 7. Соединение 15-контактный разъем HD — компонентный разъем

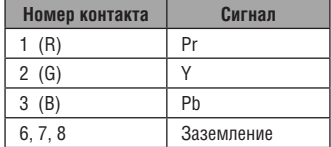

# **6 Управление VP-471/VP-472/ VP-473**

**VP-471/VP-472/VP-473** можно управлять непосредственно с помощью кнопок передней панели и с помощью экранного меню (см. раздел 6.2).

### **6.1 Использование кнопок передней панели**

При обычной работе (без использования OSD) кнопки передней панели выполняют следующие задачи:

- Нажатие кнопки MENU открывает главное экранное меню (OSD) (см. раздел 6.2), повторное нажатие закрывает OSD.
- Нажатие кнопки «+»/FREEZE останавливает изображение, повторное нажатие отменяет стоп-кадр.
- Одновременное нажатие кнопок MENU и «–» сбрасывает устройство отображения к выходному разрешению 720p (1280х720).
- Одновременное нажатие кнопок «+»/FREEZE и ENTER сбрасывает устройство отображения к выходному разрешению XGA (1024х768).

## **6.2 Использование экранного меню (OSD)**

Имеется возможность использования экранногоменю(OSD) для настройки многочисленных параметров.

- При нажатии кнопки MENU открывается главное меню, открывающее доступ ко всем настройкам устройства (см. таблицу 8).
- Нажатие кнопки ENTER выбирает и активирует позиции меню или подтверждение настройки значения параметров.
- Нажатие кнопки «+» выполняет перемещение вверх по позициям меню и увеличение значений параметров.
- Нажатие кнопки «–» выполняет перемещение вниз по позициям меню и уменьшение значений параметров.

**Примечание**: Меню закрывается по истечению тайм-аута 15 секунд, если не нажата ни одна кнопка.

### **Пример настройки параметра**

### **Чтобы установить значение смещения зеленого на 42:**

1. При обычной работе нажмите кнопку MENU.

На экран выводится главное экранное меню.

2. Нажимайте кнопку «+» или «–», чтобы выделить подсветкой позицию COLOR.

Цвет позиции COLOR при подсветке сменится на зеленый.

3. Нажмите кнопку ENTER. Выводится меню нижнего уровня Display.

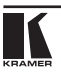

- 4. Нажимайте кнопку «+» или «–», чтобы выделить подсветкой позицию G OFFSET.
- 5. Нажмите кнопку ENTER. Цвет позиции G OFFSET при подсветке сменится на красный.
- 6. С помощью кнопки «+» увеличьте значение до 42
- 5. Нажмите кнопку ENTER, чтобы установить значение. Цвет позиции G OFFSET сменится на зеленый.
- 8. Чтобы вернуться к обычной работе, нажмите кнопку ENTER, нажмите кнопку MENU.

### **6.2.1 Главное меню (MAIN MENU)**

В таблице 8 перечислены параметры главного меню MAIN MENU и их назначение.

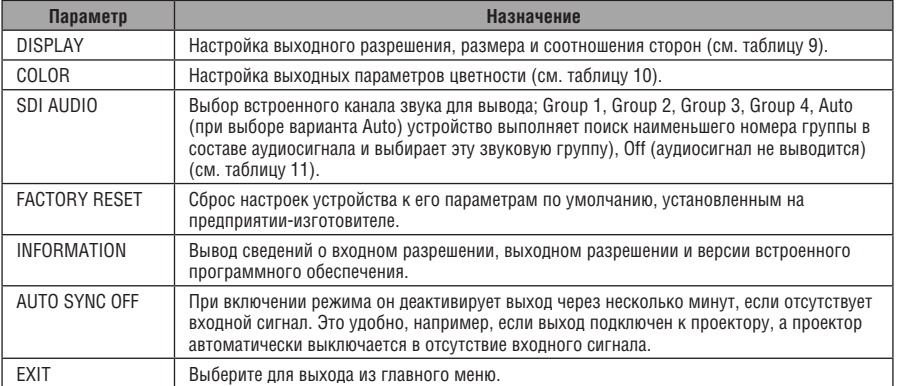

Таблица 8. Параметры главного меню MAIN MENU и их назначение

### **6.2.2 Меню нижнего уровня DISPLAY (изображение)**

Меню нижнего уровня Display позволяет выбирать выходное разрешение, размер и соотношение сторон изображения.

В таблице 9 перечислены доступные параметры меню нижнего уровня вида изображения на устройстве отображения.

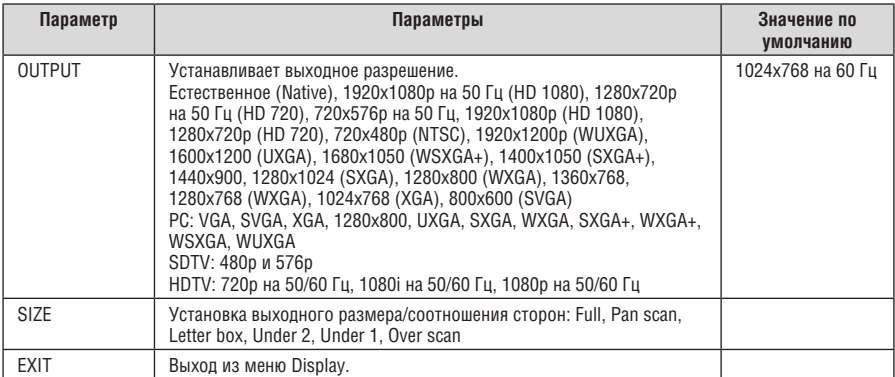

#### Таблица 9. Параметры меню нижнего уровня DISPLAY

### **6.2.3 Меню нижнего уровня настройки цветности Color**

Меню нижнего уровня Color устанавливает выходные параметры цветности изображения (см. таблицу 10).

| Параметр          | Назначение                                              | Диапазон<br>значений | Значение по<br>умолчанию |
|-------------------|---------------------------------------------------------|----------------------|--------------------------|
| CONTRAST          | Настройка выходной контрастности                        | 0255                 | 105                      |
| <b>BRIGHTNESS</b> | Настройка выходной яркости                              | 0192                 | 96                       |
| R                 | Настройка выходного уровня красного                     | 0255                 | 128                      |
| G                 | Настройка выходного уровня зеленого                     | 0255                 | 128                      |
| R                 | Настройка выходного уровня синего                       | 0255                 | 128                      |
| R OFFSET          | Настройка выходного смещения уровня сигнала<br>красного | $0 \ldots 63$        | 32                       |
| <b>G OFFSET</b>   | Настройка выходного смещения уровня сигнала<br>зеленого | 063                  | 32                       |
| <b>B OFFSET</b>   | Настройка выходного смещения уровня сигнала<br>синего   | 063                  | 32                       |
| <b>EXIT</b>       | Выберите для выхода из меню нижнего уровня<br>«Color»   |                      |                          |

Таблица 10. Параметры меню нижнего уровня COLOR

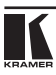

### **6.2.4 Меню нижнего уровня настройки аудиосигнала SDI AUDIO (VP-472)**

Меню нижнего уровня SDI Audio выбирает, какую группу аудиосигналов SDI следует встроить в выходной сигнал HDMI. В таблице 11 определены варианты выбора групп аудиосигналов SDI.

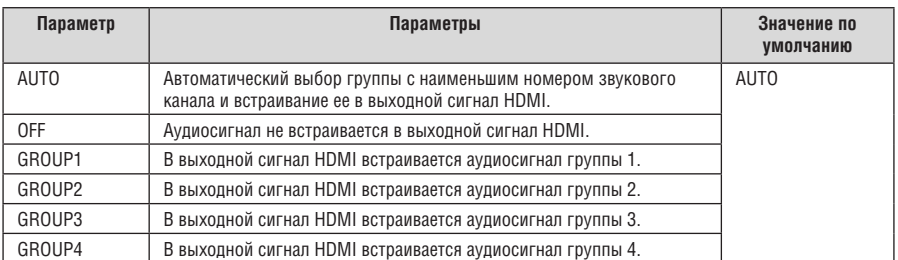

Таблица 11. Параметры меню нижнего уровня SDI AUDIO

# **7 Технические характеристики**

В таблице 12 приведены технические характеристики.

Таблица 12. Технические характеристики масштабаторов сигнала 3G HD-SDI в DVI/HDMI/ VGA VP-471/VP-472/VP-473

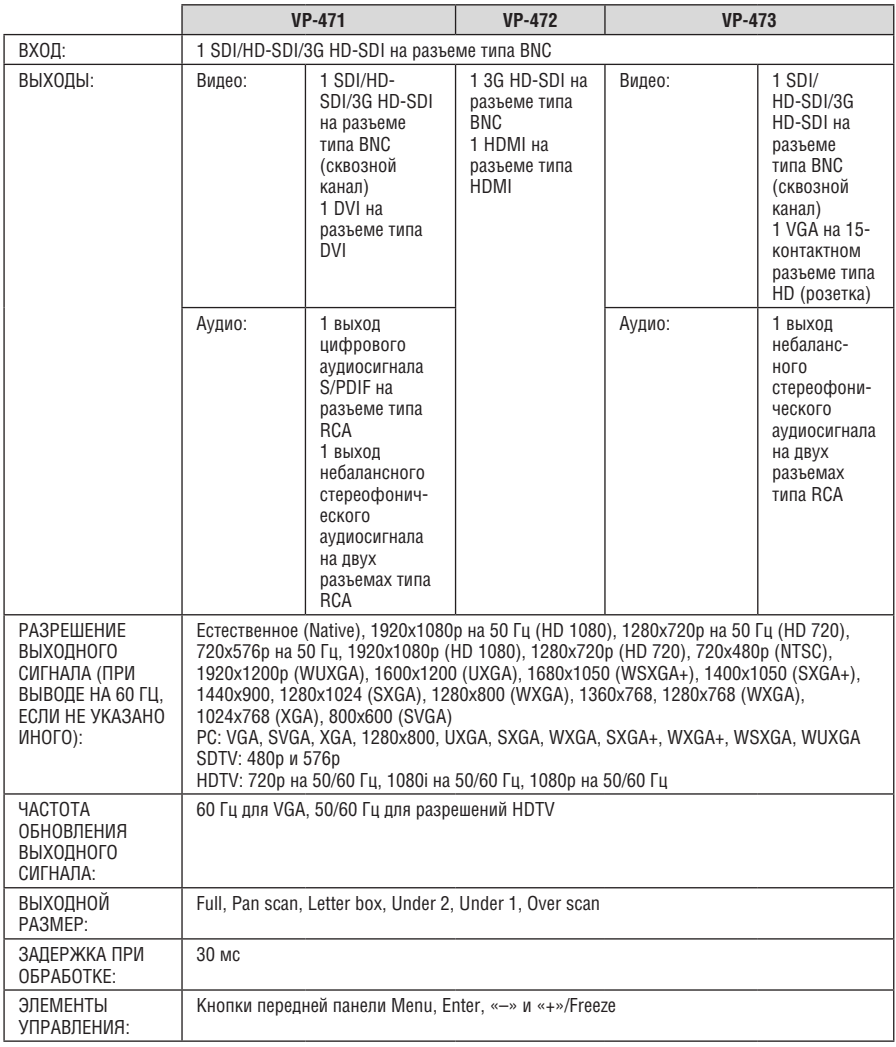

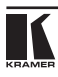

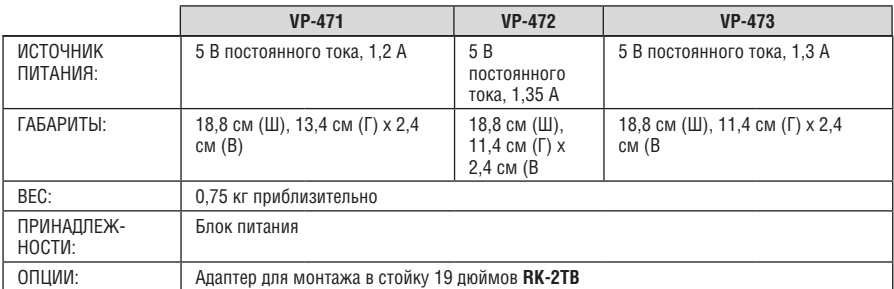

Технические характеристики могут быть изменены без уведомления.

### **Ограниченная гарантия**

Kramer Electronics (далее — Kramer) гарантирует качество изготовления данного изделия и отсутствие дефектов в использованных материалах на оговорённых далее условиях.

#### **Срок гарантии**

Гарантия распространяется на детали и качество изготовления в течение трех лет со дня первичной покупки изделия.

#### **Кто обеспечивается гарантией**

Гарантией обеспечивается только первичный покупатель изделия.

#### **На что гарантия распространяется, а на что — нет**

Исключая перечисленные ниже пункты, гарантия покрывает случаи дефектности материалов или некачественного изготовления данного изделия. Гарантия не распространяется на:

- 1. Любые изделия, не распространяемые Kramer или приобретённые не у авторизованного дилера Kramer. Если Вы не уверены, является ли торгующая организация уполномоченным представителем Kramer, свяжитесь, пожалуйста, с одним из наших агентов, перечисленных в списке на web-сайте www.kramerelectronics.com.
- 2. Любые изделия, серийный номер на которых испорчен, изменён или удалён.
- 3. Повреждения, износ или неработоспособность, являющиеся следствием:
	- i) Аварии, применения не по назначению, неправильного обращения, небрежного обращения, пожара, наводнения, молнии или иных природных явлений.
	- ii) Изменения конструкции или невыполнения требований инструкции, прилагаемой к изделию.
	- iii) Ремонта или попытки ремонта кем-либо, кроме уполномоченных представителей Kramer.
	- iv) Любой транспортировки изделия (претензии следует предъявлять службе доставки).
	- v) Перемещения или установки изделия.
	- vi) Любого иного случая, не относящегося к дефектам изделия.
	- vii) Неправильного использования упаковки, корпуса изделия, применения кабелей и дополнительных принадлежностей совместно с изделием.

#### **Что мы оплачиваем и что не оплачиваем**

Мы оплачиваем работы и материалы, затрачиваемые на изделие, покрываемое гарантией. Не оплачиваются:

- 1. Расходы, сопутствующие перемещению или установке изделия.
- 2. Стоимость первоначального технического обслуживания (настройки), включая регулировки, осуществляемые пользователем или программирование. Данная стоимость определяется дилером Kramer, у которого было приобретено оборудование.
- 3. Затраты на перевозку.

#### **Как получить гарантийное обслуживание**

- 1. Чтобы получить обслуживание изделия, Вы должны доставить устройство (или отправить его, транспортные расходы оплачены) в любой сервисный центр Kramer.
- 2. При необходимости гарантийного обслуживания следует представить помеченный датой покупки товарный чек (или копию) и приложить его к изделию при отправке. Также, пожалуйста, вышлите любой почтой сведения о Вашем имени, названии организации, адресе и описание проблемы.
- 3. Координаты ближайшего уполномоченного сервисного центра Kramer можно узнать у авторизованного дилера.

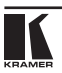

#### **Ограничение подразумеваемых гарантий**

Все подразумеваемые гарантийные обязательства, включая гарантии торговой ценности и соответствия для применения в определённой области, ограничиваются продолжительностью действия данной гарантии.

#### **Исключение повреждений**

Обязательства Kramer по отношению к любымдефектнымизделиямограничиваются ремонтом или заменой изделия, по нашему усмотрению. Kramer не несет ответственность за:

- 1. Повреждения иного имущества, вызванные дефектами данного изделия, ущерб, полученный вследствие неудобства изделия в работе, ущерб при невозможности использования изделия, потери времени, коммерческие потери; или
- 2. Любой другой ущерб, случайный, преднамеренный или иного рода. В некоторых странах могут не действовать ограничения на срок действия подразумеваемой гарантии и/или не допускается исключать или ограничивать гарантию при возникновении случайного или преднамеренного ущерба; таким образом, вышеприведенные ограничения и исключения могут на Вас не распространяться.

Данная гарантия предоставляет вам особые законные права, и Вы также можете воспользоваться другими правами, состав которых зависит от места Вашего проживания.

**Примечание**: Все изделия, возвращаемые Kramer для обслуживания, должны получить первоначальное подтверждение, каковое может быть получено у Вашего дилера.

Данное оборудование прошло проверку на соответствие требованиям:

- ЕН-50081: «Электромагнитная совместимость (ЕМС); основной стандарт по излучениям. Часть 1: Жилые, коммерческие условия и лёгкая промышленность».
- ЕН-50082: «Электромагнитная совместимость (ЕМС); основной стандарт по защите. Часть 1: Жилые, коммерческие условия и лёгкая промышленность».
- CFR-47 Правила и инструкции FCC: Часть 15 «Радиочастотные устройства: Подраздел В — Непредумышленное излучение».

#### **Осторожно!**

- Обслуживание аппаратурыможет производить только уполномоченный Kramerтехнический персонал. Любой пользователь, вносящий изменения или дополнения в конструкцию устройства без ведома изготовителя, теряет разрешение на использование данного оборудования.
- Пользуйтесь источником питания постоянного тока, входящим в комплект поставки.
- Применяйте, пожалуйста, рекомендованные типысоединительных кабелей для подключения устройства к другому оборудованию.

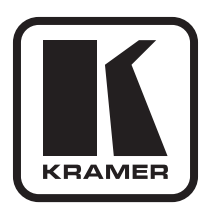

**Перечень организаций, осуществляющих продажу нашей продукции, приведён на нашем web-сайте www.kramerelectronics.com или www.kramer.ru. С данных сайтов можно также отправить письмо в правление компании. Мы рады Вашим вопросам, замечаниям и отзывам.**

> **Kramer Electronics, Ltd. 3 Am VeOlamo Street. Jerusalem 95463, Israel Tel: (+972-2)-654-4000 Fax: (+972-2)-653-5369, E-mail: info@kramerel.com, info@kramer.ru**